# **CloseAll 1.0** — Evaluation Copy

A Word for Windows 2.0 macro To close all open documents

To

Instead of using the File Close command for all of your open documents, use the CloseAll macro to close all of your open documents. CloseAll is most helpful when you want to start something new and would like to close all of the open files first.

**CloseAll** is part of the Word for Windowsä Office POWER Packä — **WOPR** — the world's largest WinWord add-on. **WOPR** consists of the following files:

TBEDIT.EXE — **Toolbar Editor.** Now WinWord has the best icons in the business ... in color ... and you can *draw your own!* 

ENVR.DOC — **Enveloper**. The fanciest, easiest envelopes ever! Logos, bar codes, custom envelope sizes, notes, multiple addresses, all fonts. Works on any printer.

2X4.DOC — **Two-by-Four**. Print duplex (front and back), squished side-by-side, squished duplex for *four pages on each sheet of paper*. Print booklets, even or odd pages only, forward, backward, multi-section documents, macro listings, and much more.

FILENEW.DOC — **FileNew**. Manage your documents; don't let them manage you! Keep track of templates, using full descriptions. Stick documents in the right directory, first time, every time.

WOPRLIB.DOC — **WOPR Library**. The largest collection of Word for Windows macro subroutines anywhere. Dozens of routines to make it easier to build your own, custom macros — and a nice cookie jar, chock full of ideas, if you're just starting at writing your own macros.

The **LittleWOPRs**. CHARVIEW.DOC, the **Character Viewer**, tells you what codes lie behind your inscrutable characters. CLOSEALL.DOC, to **Close All Files** with one click. FILEDEL.DOC, the most reliable **File Delete**. FILELIST.DOC, which **Lists Files** in a snap. INSERTIT.DOC **Inserts** "Page X of Y", file names, much more. SUPERSUB.DOC puts **Super and Subscripts** at your fingertips. CLOCK.DOC, our classic **WOPRClock** — the most-often-used WinWord macro anywhere — takes a lickin' and keeps on tickin'. COUNT.DOC **Counts Words and Characters**. BORDER.DOC draws **Full-Page Borders**. FIND.DOC brings the most sophisticated **Find** anywhere to WinWord. COMPOSE.DOC, **Character Compose**, uses simple two-letter abbreviations to create characters like § © ® ¤ £ ¢ ä — and many more.

All of these programs are to be distributed together, as one package, known as the

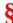

If you are missing any of these files, you do not have the entire **WOPR2** package: contact the person or company that sent you the files, to ensure you receive any missing pieces.

**WOPR** is Shareware, the "Try It Before You Buy It" kind of software that you can take through its paces *before* you write the check. You trust us to distribute the best Word for Windows add-ons we can produce, in their entirety, with nothing held back. We trust you to buy **WOPR** if you use it.

#### CloseAll 1.0

Here's what you'll get when you register **WOPR**:

- **The Manual.** A fancy, bound, 144 page compendium of breathless prose, indexed, ready to help guide you through every WOPRnook and cranny.
- **The programs.** No nag screens. Latest versions. Ready to install over the top of the shareware versions. And we send you the whole enchilada source code too (except FileNew and TBEdit) so you can poke around and change anything you like.
- 30 minutes of free telephone support (via toll call), valid for 30 days.
- More free support, via mail or CompuServe. And 900-number support if you need help, like, right away, after your 30 minutes/30 days expires.
- Your very own Enveloper Cheat Sheet. Help stamp out smudgies on laser-printed envelopes. A
  classic, suitable for framing.
- Since you'll be on our mailing list, you'll be the first one on your block to hear about improvements, new products, books from the Pinecliffe International PineNuts (including the Addison-Wesley hit, *Windows Programming for Mere Mortals*, available at a book store near you) and all sorts of other neat, innovative, time-saving stuff. You'll also get several great offers, including discounts on future **WOPR** upgrades and a free CompuServe sign-up.
- Most of all, you'll receive our sincere thanks for helping keep WOPR alive. Our registered users
  made WOPR 2 possible. Your registration will help us continue making innovative, useful products
  for WinWord in particular and Windows in general. We're counting on you; our families are
  counting on us!

**WOPR** is \$49.95 plus \$4.50 shipping and handling, \$9.50 outside North America. Site licenses (more than ten users) are available at considerable savings.

You can register right now by calling 800-OK-WINWORD (800-659-4696), or 314-965-5630. We take Mastercard or Visa, and try hard to ship within 24 hours. To register by mail, send a check (in U.S. dollars, please) to:

Pinecliffe International Advanced Support Group 11900 Grant Place Des Peres, Missouri USA 63131

All Pinecliffe International products are backed by a 100% no-questions-asked lifetime money back guarantee. If **WOPR** ever fails to live up to your expectations, for any reason, let us know and we'll refund your money. Immediately. Period.

So much for the commercials. On to the main program.

### CloseAll 1.0

#### Your assurance of quality

**Pinecliffe International** is proud to belong to the Association of Shareware Professionals. ASP protects you, the Shareware consumer, with one of the best guarantees in the business. Here are the details:

This program is produced by a member of the Association of Shareware Professionals (ASP). ASP wants to make sure that the shareware principle works for you. If you are unable to resolve a shareware-related problem with an ASP member by contacting the member directly, ASP may be able to help. The ASP Ombudsman can help you resolve a dispute or problem with an ASP member, but does not provide technical support for members' products. Please write to the ASP Ombudsman at 545 Grover Road, Muskegon MI 49442-9427 or send a CompuServe message via Easyplex (also known as "CompuServe Mail") to ASP Ombudsman 70007,3536

This ASP service is *in addition to* Pinecliffe International's solid-gold no-questions-asked lifetime money-back guarantee.

The ASP mark is your assurance of quality, backed by a group that cares about Shareware and the people who use it. Look for the ASP logo wherever you go searching for software.

#### CloseAll 1.0

#### What Duzzit Do?

Instead of using the File Close command for all of your open documents, use the CloseAll macro to close all of your open documents. CloseAll is most helpful when you want to start something new and would like to close all of the open files first. CloseAll will execute the FileClose command for each of the open documents, prompting you to save changes when necessary. If the document has not been changed since it was last saved, the document will be closed without a prompt to save changes.

## **Running the CloseAll Macro**

If you chose to have CloseAll added to the File menu during installation, then choose CloseAll from the File menu. Otherwise choose Macro from the Tools menu, select Global Macros from the box labeled Show, and select macro named CloseAll. Choose the Run button or press the Enter key to run the selected CloseAll macro.

*Note*: If any of the open documents have been edited since you saved them last, the CloseAll macro will prompt you to save prior to closing the document. Choose Yes to save changes or No to close the document without saving changes to the document.

### More on Running the CloseAll Macro

Like other macros, CloseAll can be run by pressing a key, clicking on a Toolbar icon, or choosing CloseAll from the File menu. During installation you are given an option to assign CloseAll to the File menu. Additionally you can manually assign a key to the macro (with the Tools Options Keyboard command) or assign the macro to a ToolBar button (with the Tools Options ToolBar command). For more information, refer to "Customizing Menus, the Keyboard, and the Toolbar (Chapter 38) in your Word for Windows User's Guide.

CloseAll 1.0 ends here.
© 1990-92 Pinecliffe International
Post Office Drawer 7337
Coal Creek Canyon
Golden, Colorado USA 80403-0100

Have fun!